## **Division Edit**

Create a new division or edit an existing division.

## **Edit**

- 1. Tap New to add a new division.
- 2. Modify Division names, then tap Save or Save & Close when done.
- 3. For consistency with previous season data, division names cannot be deleted.
- 4. If you rename divisions, all previous seasons will show the renamed names.
- 5. End this activity before making changes with Cancel, or after making changes with Close.

From: <https://wiki.bethicoleague.org/> - **Bethico League**

Permanent link: **<https://wiki.bethicoleague.org/doku.php?id=en:help:admin:division-edit>**

Last update: **2018/11/19 14:44**

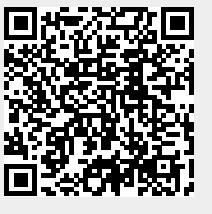